# GBIS Sanitär integral für Revit

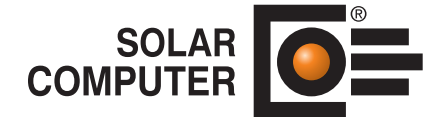

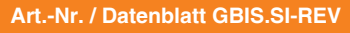

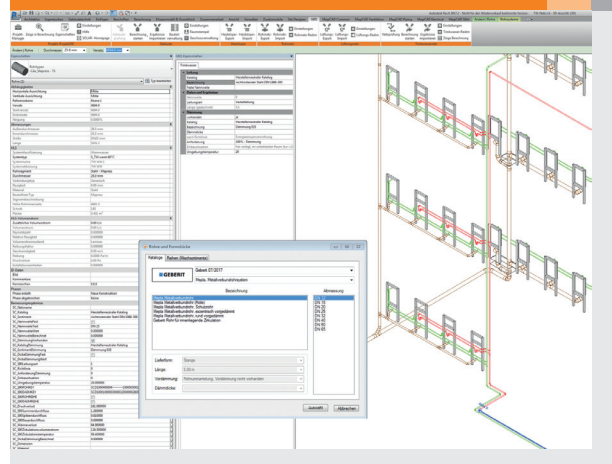

Tool zum Integrieren der SOLAR-COMPUTER-Berechnungs-Software "Trinkwasserinstallation DIN 1988-300" und "Entwässerung DIN 12056 / DIN EN 752 / DIN 1986-100" die 3D-Sanitär-Netzplanung von Revit. Parameter für das logische Verbinden von Zeichnen und Berechnen werden vollständig in Revit generiert. Funktionen steuern das interaktive Zeichnen und Berechnen für höchst mögliche Arbeitseffizienz und Vielseitigkeit der Planungsaufgaben.

GBIS-Eigenschaften eröffnen auf der Revit-Oberfläche den Zugriff auf SOLAR-COMPUTER-Sanitär-Objekte neutraler oder fabrikatbezogener Sortimente oder *Auslegungs-Reihen bereits während der 3D-Zeichen-Phase.*

# Technische Einzelheiten:

#### **Voraussetzungen**

Revit ab Version 2021. SOLAR-COMPUTER-Programm "Trinkwasserinstallation DIN 1988-300" (Best.-Nr. S90) und/oder "Entwässerung DIN EN 12056 / DIN EN 752 / DIN 1986-100" (Best.-Nr. S87).

#### **Revit-Bedien-Oberfläche**

Nach Installation wird in der Revit-Menüleiste die Registerkarte "GBIS" erzeugt und öffnet bei Klick die GBIS-Ribbonbar für die Gewerke "Trinkwassernetz" bzw. "Entwässerungsnetz" und ggf. andere Gewerke. Der Menüpunkt "Eigenschaften" öffnet ein Dialog-Fenster "GBIS-Eigenschaften", über das der Planer Zugriff auf die SOLAR-COMPUTER-Stammdaten hat und die logische Verbindung der Revit-Objekte in der Zeichnung mit den SOLAR-COMPU-TER-Objekten für die Berechnung herstellt. Spezielle Rohrwerkzeuge unter dem Revit-Ändern-Ribbon, u. a. zum Fixieren berechneter sowie Übernehmen gezeichneter Rohrnennweiten.

#### **Logische Objekt-Verbindung**

Beim logischen Verbinden entstehen Daten, die vollständig als Revit-Eigenschaften in der Revit-Datenbank erzeugt und dort verwaltet werden. Das Verbinden erfolgt automatisch, solange der Planer seine Zeichnung aus Original-Revit-Content (Rohre, Formstücke, Armaturen, Geräte, etc.) oder BIM-zertifizierten

Revit-Familien (z. B. auxalia Revit ProjectBox, div. TGA-Hersteller) aufbaut. Anderenfalls erzeugt der Planer die Verbindung mittels Zuschlüsselung über SOLAR-COMPUTER-Auswahl-Dialoge.

#### **GBIS-Eigenschaften**

Standardmäßig werden Revit-Objekte mit Hersteller-neutralen SOLAR-COMPUTER-Objekten in den GBIS-Eigenschaften verbunden. Der Planer hat jedoch alle Wahlmöglichkeiten der SOLAR-COMPUTER-Stammdaten, insbesondere Zuschlüsseln fabrikatbezogener Sortimente oder nennweitenabhängiger Reihen.

#### **Netz-Plausibilität**

Über den Ribbon "Netzprüfung" wird der Zeichen-Zustand des Sanitärnetzes auf Plausibilitäten geprüft, u. a. das Aufspüren von Teilstrecken mit unterschiedlichen Revit-Eigenschaften oder eventueller offener Stellen des Sanitärnetzes.

#### **Interaktivität mit Berechnung**

Weitere Ribbons steuern das bidirektionale Bearbeiten oder Kontrollieren des vollständig gezeichneten Netzes mit der Berechnung, u. a. Aufbereiten der Revit-Projektdaten für die Berechnung, Eintragen von Berechnungsergebnissen in die Revit-Eigenschaften, ggf. Start einer Redimensionierung des gezeichneten Trinkwassernetzes in Revit.

#### **Ergebnis-Integration**

Beim interaktiven Arbeiten stehen dem Planer zur Information in der Revit-Oberfläche umschaltbare SOLAR-COMPUTER-Frames für Teilstrecken, Fließwege, Ringe, Zirkulationskreise sowie grafische Ergebnisanzeigen zur Verfügung. Für markierte Revit-Objekte steuert der Ribbon "Zeige in Berechnung" die entsprechende Markierung in der Berechnungs-Tabelle. Die umgekehrte Funktionalität bieten die SOLAR-COMPUTER-Berechnungsprogramme.

## Funktionen:

• für Windows 11, 10 • für Revit ab Version 2021

# **Anfragen per Internet, E-Mail oder an Ihren SOLAR-COMPUTER-Vertriebspartner**

## www.solar-computer.de